### **PELATIHAN PEMBUATAN VIDEO PEMBELAJARAN BAGI GURU-GURU DI SDN 1 UBUNG DENGAN MEMANFAATKAN BANDICAM**

## **Lovy Herayanti\*, Baiq Rina Safitri, Baiq Azmi Sukroyanti, Wirawan Putrayadi**

Universitas Pendidikan Mandalika, Indonesia **\***Email: lovyherayanti@ikipmataram.ac.id

**Abstrak -** Di SDN 1 Ubung memiliki banyaknya fasilitas seperti komputer, LCD dll, namun pembelajaran masih dilakukan dengan cara konvensional dan pembelajaran yang hanya dilakukan monoton terus-menerus dari tahun ke tahun yang bertempat di dalam kelas saja tanpa pernah menggunakan media pembelajaran. Metode pelaksanaan pengabdian, antara lain: (1) Persiapan kegiatan; 1) Mekanisme pelaksanaan kegiatan, sebelum terjun ke lapangan, maka perlu dilakukan beberapa hal sebagai bentuk persiapan, antara lain: (a) Melakukan pendataan dan verifikasi guru atau survey lokai di SDN 1 Ubung. (b) Sosialisasi program kepada guru di Lingkungan SDN 1 Ubung terkait rencana program pengabdian dan karakteristik guru setempat yang akan dilibatkan dalam pelaksanaan program kerja. 2) Materi pengabdian, materi yang akan disampaikan kepada guru dalam pelatihan pembuatan video pembelajaran antara lain: (a) Menyiapkan materi untuk pembuatan video pembelajaran. (b) Menyiapkan aplikasi bandicam. (2) Pelaksanaan pelatihan; pelatihan dilakanakan terhadap guru-guru kelas yang ada di SDN 1 Ubung, menggunakan metode *Direct Instruction*. Hasil yang ingin dicapai dari kegiatan atau prgram Pengabdian ini adalah sebesar-besarnya untuk kepentingan guru setempat sebagai berikut: (1) Video pembelajaran dengan memanfaatkan bandicam. (2) Publikasi artikel dalam jurnal.

**Kata kunci** *:* video pembelajaran*, bandicam*

### **LATAR BELAKANG**

Menurut Yunus (Pengetahuan, 2015) menyatakan bahwa pendidikan ialah suatu usaha yang dengan sengaja dipilih untuk mempengaruhi dan membantu anak yang bertujuan untuk (Widomoko, 2005) meningkatkan ilmu pengetahuan, jasmani dan akhlak sehingga secara perlahan bisa mengantarkan anak tujuan dan cita-citanya yang paling tinggi. Agar memperoleh kehidupan yang bahagia dan apa yang dilakukan dapat bermanfaat bagi dirinya sendiri, masyarakat, bangsa, negara dan agamanya.

Pendidikan merupakan suatu cara pembentukan manusia untuk belajar menggunakan rasionya seefektif dan seefisien mungkin untuk menjawab berbagai masalah yang timbul dalam usaha menciptakan masa depan yang lebih baik seiring dengan kemajuan teknologi dan perkembangan zaman. Hal ini akan dicapai apabila proses belajar mengajar dieselenggarakan secara professional serta kurikulum yang disajikan telah sesuai dengan perkembangan dan kebutuhan masyarakat. Jadi pendidikan harus didesain untuk memberikan pemahaman terhadap peserta didik sehingga meningkatkan kualitas belajar mereka.

Proses Belajar mengjar merupakan suatu kegiatan melakukan kurikulum dan suatu lembaga pendidikan, agar dapat mempengaruhi peserta didik untuk mencapai tujuan pendidikan yang sudah ditetapkan. Kurikulum Tingkat Satuan Pendidikan (KTSP) adalah suatu ide tentang pengembangan kurikulum yang diletakkan pada posisi paling dekat dengan pembelajaran, yakni sekolah dan satuan pendidikan. Kurikulum Tingkat Satuan Pendidikan merupakan salah satu wujud reformasi pendidikan untuk memberikan otonomi dan tanggung jawab kepada sekolah dan satuan pendidikan mengembangkan kurikulum sesuai dengan potensi, tuntunan dan kebutuhan masing-masing sekolah.

Pada umumnya pembelajaran memiliki kendala karena masih menggunakan pembelajaran konvensional dan tidak menggunakan media pembelajaran. Fasilitas multimedia dapat membuat belajar lebih

menarik, visual dan interaktif. Hamalik dalam (Arsyad, 2011) menyatakan bahwa pemakaian media pembelajaran dalam proses pembelajaran dapat membangkitkan motivasi dan rangsangan kegiatan belajar, dan bahkan membawa pengaruh-pengaruh psikologi terhadap siswa.

Keberhasilan dari siswa untuk dapat meningkatkan hasil belajar yaitu salah satunya dengan pemilihan model pembelajaran yang tepat oleh seorang guru. Di SDN 1 Ubung merupakan sekolah favorit di kecamatan Jonggat dengan sekolah fasilitasnya lengkap diantaranya memiliki 10 unit komputer atau laptop, LCD, dan memiliki perlengkapan olahraga siswa yang lengkap, selain itu memiliki perlengkapan ekstrakurikuler seperti pramuka, dram band, gamelan, kasidah yang lengkap.

Di SDN 1 Ubung memiliki guru kelas sebanyak 12 orang ditambah dengan 2 guru olahraga. Guru di SDN 1 Ubung rata-rata sudah negeri (PNS) dan bersertifikasi sebanyak 10 orang dan sisanya guru honorer. Oleh karena banyaknya fasilitas di SD tersebut, sehingga peminat untuk bersekolah disana banyak sekali, untuk yang sekarang jumlah kelas yang paralel dari kelas 1 (satu) sampai kelas 6 (enam).

Namun dengan banyaknya fasilitas seperti komputer, LCD dll, namun pembelajaran masih dilakukan dengan cara konvensional dan pembelajaran yang hanya dilakukan monoton terus-menerus dari tahun ke tahun yang bertempat di dalam kelas saja tanpa pernah menggunakan media pembelajaran, membuat proses pembelajaran menjadi membosankan sehingga kosentrasi dalam menerima pelajaran menjadi berkurang. Diharapkan dengan proses pembelajaran menggunakan video atau audio visual yaitu memanfaatkan perkembangan teknologi (komputer, internet, dan perangkat lunak) dalam upaya meningkatkan hasil belajar, selain itu juga menciptakan belajar yang menarik dan menyenangkan.

Menurut Walter Dick dan Lou Carey (2005, p.205) dalam (Pribadi, 2009) mendefinisikan pembelajaran sebagai rangkaian peristiwa atau kegiatan yang disampaikan secara terstruktur dan terencana dengan menggunakan sebuah atau beberapa jenis media. Proses pembelajaran mempunyai tujuan agar siswa dapat mencapai kompetensi seperti yang diharapkan. Untuk mencapai tujuan tersebut proses pembelajaran perlu dirancang secara sistematik dan sistemik. Proses merancang aktivitas pembelajaran disebut dengan istilah desain sistem pembelajaran.

Salah satu upaya peningkatan hasil belajar pada saat ini adalah dengan pengembangan media pembelajaran berbasis teknologi informasi komunikasi (TIK) misalnya dengan menggunakan media video dalam penyajian materi pembelajaran. Media video atau audiovisual adalah media yang mempunyai unsur suara dan unsur gambar. Jenis media ini mempunyai kemampuan yang lebih baik, karena meliputi kedua jenis media yang pertama dan kedua (Djamarah & Zain, 2006).

Teknologi video memberi keuntungan optimal jika digunakan sesuai dengan potensi yang dikandungnya. Media video memberi kesempatan kepada penggunanya untuk belajar melalui unsur suara (audio) dan gambar (visual) secara simultan. Media ini dapat digunakan untuk menyampaikan informasi dan pengetahuan secara realistik dan konkret, yang tidak mungkin disampaikan oleh media cetak (Pribadi, 2009).

Undang-undang Guru dan Dosen menempatkan guru sebagai profesi. Sebagai professional, selayaknya guru dituntut kreatif dalam mengembangkan metode dan alat pembelajaran. Salah satunya adalah dengan memanfaatkan teknologi untuk meningkatkan kualitas guru, sehingga guru tidak hanya belajar dengan manual, tetapi juga mampu mengoptimalkan teknologi yang tersedia. Hal ini bisa dicapai salah satunya dengan cara

mengadakan pelatihan pembuatan media pembelajaran bagi guru-guru di sekolah untuk menunjang peran mereka sebagai tenaga pendidik sehingga mengoptimalkan perannya dalam bidang pendidikan dan pengajaran.

Untuk mengatasi permasalahan di atas, maka perlu dilakukan pelatihan pembuatan media pembelajaran bagi guru-guru di SDN 1 Ubung. Sehingga, penyaji mengambil judul "Pelatihan Pembuatan Video Pembelajaran bagi guru-guru di SDN 1 Ubung dengan Memanfaatkan Bandicam".

### **METODE PELAKSANAAN**

A. Persiapan Kegiatan

1) Mekanisme pelaksanaan kegiatan

Sebelum terjun ke lapangan, maka perlu dilakukan beberapa hal sebagai bentuk persiapan, antara lain:

- a) Melakukan pendataan dan verifikasi guru atau survey lokai di SDN 1 Ubung.
- b) Sosialisasi program kepada guru di Lingkungan SDN 1 Ubung terkait rencana program pengabdian dan karakteristik guru setempat yang akan dilibatkan dalam pelaksanaan program kerja.
- 2) Materi pengabdian

Materi yang akan disampaikan kepada guru dalam pelatihan pembuatan video pembelajaran antara lain:

- a) Menyiapkan aplikasi bandicam: menginstal aplikasi bandicam.
- b) Menyiapkan materi untuk pembuatan video pembelajaran: mengatur aplikasi bandicam sesuai yang diinginkan dan membuat contoh video pembelajaran yang akan dibuat.
- B. Pelaksanaan Kegiatan

Pelatihan dilakanakan terhadap guru-guru kelas yang ada di SDN 1 Ubung, menggunakan metode Direct Instruction. Dimana, Direct Instruction adalah yaitu model yang dirancang untuk meningkatkan penguasaan berbagai keterampilan (pengetahuan prosedural) dan pengetahuan faktual yang dapat diajarkan secara langkah demi langkah.

Model *Direct Instruction* dalam penelitian ini adalah model pembelajaran yang yang dirancang khusus untuk mengembangkan belajar peserta tentang pengetahuan prosedural dan pengetahuan deklaratif yang terstruktur dengan baik dan dapat dipelajari selangkah demi selangkah.

Tentu sebuah model pembelajaran tidak ada yang sempurna, pasti ada kelemahan dan kelebihannya. Agar pelaksanaan model *Direct Instruction* ini bisa lebih efektif, maka kelemahan dan kelebihannya perlu disampaikan.

- 1) Penyaji bisa mengontrol urutan dan keluasan materi pelajaran, dengan demikian guru dapat mengetahui sampai sejauh mana peserta menguasai bahan pelajaran yang disampaikan.
- 2) Efektif bila materi pelajaran yang harus dikuasai peserta cukup luas, sementara itu waktu yang dimiliki untuk belajar terbatas.
- 3) Selain peserta dapat mendengar melalui penuturan tentang sesuatu materi pelajaran, juga sekalius peserta bisa melihat atau mengobservasi melalui pelaksanaan demonstrasi.
- 4) Bisa digunakan untuk jumlah peserta dan ukuran kelas yang besar.

# **HASIL DAN PEMBAHASAN**

A. Pelaksanaan Pelatihan

Pelatihan ini dilaksanakan pada tanggal 30 April 2019 sampai 6 Mei 2019 di SDN 1 Ubung. Bentuk kegiatan dalam pelatihan ini adalah pelatihan membuat video pembelajaran menggunakan aplikasi Bandicam. Peserta dalam kegiatan ini adalah guru-guru kelas dan pegawai di SDN 1 Ubung. Fasilitator dalam kegiatan ini adalah dosen IKIP Mataram yang mengajar di program studi pendidikan Fisika Fakultas Pendidikan Matematika dan Ilmu Pengetahuan Alam.

#### *Jurnal Pendidikan dan Pengabdian Masyarakat (e-ISSN. 2614-7939) Vol. 2 No. 4, November 2019 (p-ISSN. 2614-7947)*

Seluruh peserta diharapkan akan mendapatkan materi dalam 2 (dua) kategori yaitu materi yang akan disampaikan kepada guru dalam pelatihan pembuatan video pembelajaran antara lain: a) menyiapkan aplikasi bandicam: menginstal aplikasi bandicam. b) menyiapkan materi untuk pembuatan video pembelajaran: mengatur aplikasi bandicam sesuai yang diinginkan dan membuat contoh video pembelajaran yang akan dibuat.

Metode yang digunakan dalam pelatihan yakni metode *Direct Instruction*. Dimana, *Direct Instruction* adalah yaitu model yang dirancang untuk meningkatkan penguasaan berbagai keterampilan (pengetahuan prosedural) dan pengetahuan faktual yang dapat diajarkan secara langkah demi langkah.

Model *Direct Instruction* dalam penelitian ini adalah model pembelajaran yang yang dirancang khusus untuk mengembangkan belajar peserta tentang pengetahuan prosedural dan pengetahuan deklaratif yang terstruktur dengan baik dan dapat dipelajari selangkah demi selangkah.

Pertama-tama membagikan materi berupa hard copy tentang Tutorial Menggunakan Aplikasi *Screen Record Bandicam* kepada para peserta pelatihan. Penyampaian materi pelatihan menggunakan Laptop dan LCD, supaya para peserta dapat melihat langsung sehingga para peserta dapat memperaktikkan langsung serta dapat menanyakan secara langsung apabila ada kesulitan.

Alhamdulillah selama pelatihan berlangsung, para peserta sangat semangat dan antusias, dilihat dari semua peserta membawa laptop dan langsung mempraktekkannya serta bila ada yang kurang jelas dari awal materi, para peserta sangat aktif dan tidak sungkan-sungkan untuk bertanya dan saling membantu. Beberapa dokumentasi kegiatan dapat dilihat pada Gambar 1.

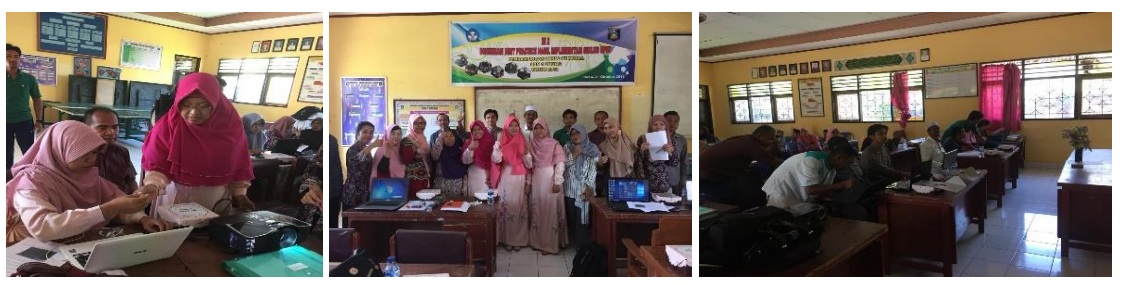

**Gambar 1.** Dokumentasi Kegiatan

### B. Tutorial Penggunaan Bandicam

Bandicam adalah salah satu dari banyaknya aplikasi yang biasa digunakan dalam melakukan aktivitas *recording*, atau lebih tepatnya *screen recording*. Lebih sederhananya aplikasi ini digunakan untuk merekam segala aktivitas yang dilakukan di PC.

Contohnya pada saat anda sedang bermain Game, anda bisa menggunakan aplikasi Bandicam ini untuk merecord pada saat anda sedang bermain. Hasil dari recording ini akan menjadi video dalam format Avi, Mp4 dan lainlain sesuai keinginan anda.

Kelebihan bandicam dengan aplikasi screen record lainnya adalah dengan segudang fitur-fitur keren didalamnya. Diantaranya adalah dapat melakukan custom area yang ingin direkam atau direcord.

Dapat menggambar sebuah garis dalam rekaman video atau gambar secara langsung, adanya fitur overlay kamera web yang memungkinkan untuk merecord sambil menampilkan wajah dan lain sebagainya.

Berikut ini adalah cara menggunakan aplikasi Bandicam ini.

#### *Jurnal Pendidikan dan Pengabdian Masyarakat (e-ISSN. 2614-7939) Vol. 2 No. 4, November 2019*

- 1. Download dan install aplikasinya terlebih dahulu. Nah, untuk melakukan download anda hanya perlu mengakses situs resminya di [www.bandicam.com](http://www.bandicam.com/) dan silahkan anda download aplikasinya. Anda bisa mendownload aplikasi versi premiumnya atau versi gratis.
- 2. Kemudian setelah anda download dan install aplikasinya, langsung saja buka aplikasi Bandicamnya. Berikut ini adalah tampilan awal dari aplikasi Bandicam ini.

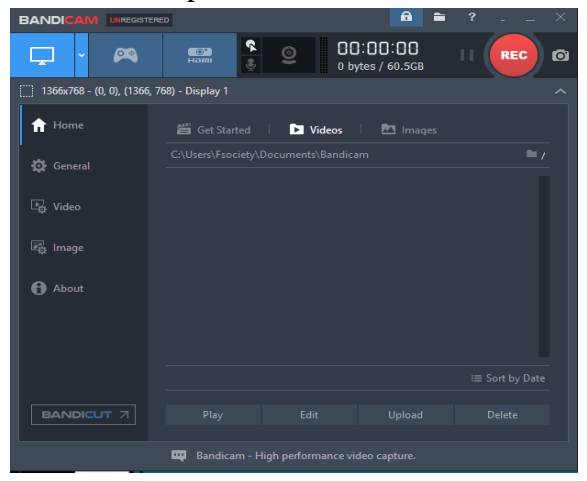

**Gambar 2.** Halaman Utama Bandicam

3. Selanjutnya silahkan setting aplikasi bandicamnya sesuai dangan kebutuhan anda. Pindah ke tab menu **Video** kemudian klik **settings.** Disini anda setting format dari video yang anda inginkan bisa dalam format AVI dan MP4. Jangan lupa juga untuk setting Size atau resolusi video beserta FPS videonya.

| Format settings |                                                                 |         |                          | × |
|-----------------|-----------------------------------------------------------------|---------|--------------------------|---|
| File Type       | $\bigcirc$ AVI                                                  | $@$ MP4 |                          |   |
| Video           |                                                                 |         |                          |   |
| Size            | 640 x 480                                                       |         | $\overline{\phantom{a}}$ |   |
| <b>FPS</b>      | <b>Full Size</b><br>Half Size<br>Fit Width<br><b>Fit Height</b> |         | 4:3<br>                  |   |
| Codec           | 320 x 240<br>400 x 300                                          |         | $\cdots$                 |   |
| <b>Quality</b>  | 480 x 360<br>576 x 432                                          |         |                          |   |

**Gambar 3.** Pilihan resolusi video

4. Nah untuk FPS atau Frame Per Second merupakan jumlah frame yang direkam per detik. Secara bawaan atau default,

pengaturan ini di set pada 30fps yakni jumlah tertinggi yang diijinkan oleh youtube. Jika anda ingin mendapatkan hasil rekaman yang lebih tinggi, anda bisa meningkatkan FPS.

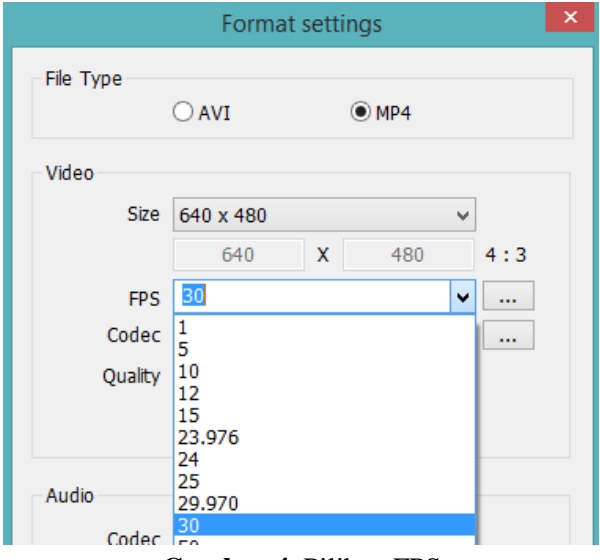

**Gambar 4.** Pilihan FPS

5. Kemudian untuk bagian Codec, gunakan MPEG-4 jika anda menggunakan format Video yang MP4. Namun jika anda menggunakan format AVI and bisa menggunakan Codec Xvid.

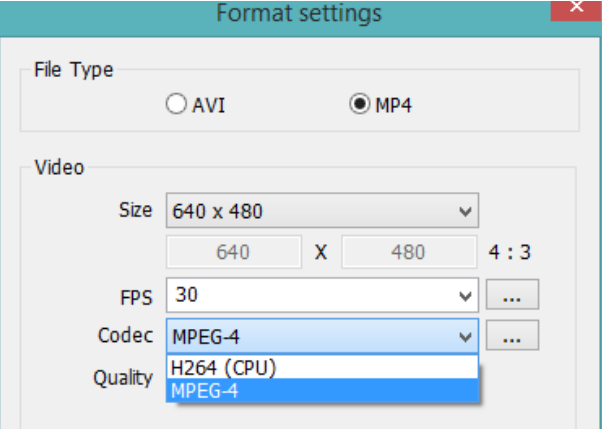

**Gambar 5.** Pilihan format video

6. Selanjutnya untuk Quality atau kualitas video, silahkan anda sesuaikan kualitas video yang anga inginkan dengan kondisi PC anda. Jika PC anda memiliki spesifikasi standard, anda bisa menggunakan Quality 80 kebawah. Semakin tinggi angka Quality semakin bagus pula video anda.

*Jurnal Pendidikan dan Pengabdian Masyarakat (e-ISSN. 2614-7939) Vol. 2 No. 4, November 2019 (p-ISSN. 2614-7947)*

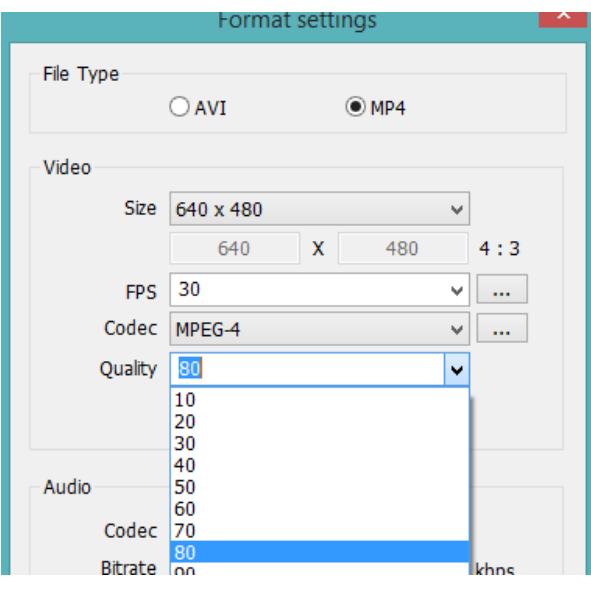

**Gambar 6.** Pilihan kualitas video

7. Selanjutnya silahkan anda tentukan, apakah anda ingin sambil merekam suara anda atau tidak. Nah jika anda ingin merekam suara anda, silahkan anda akitfikan mode tersebut pada menu Recording Settings dan aktifkan Record Sound

| Recording settings                                                                                                  |  |  |  |  |
|----------------------------------------------------------------------------------------------------|--|--|--|--|
| Sound<br>Webcam   Mouse   Logo<br><b>Options</b>                                                                    |  |  |  |  |
| $\triangledown$ Record sound<br>[ Help ]<br>Save audio tracks while recording (.wav)<br><b>Primary Sound Device</b> |  |  |  |  |
| Setting<br>(Default Sound Device)<br>$\overline{\phantom{a}}$                                                       |  |  |  |  |
| (Default Sound Device)<br>Speakers (Realtek High Definition Audio)<br>Microphone (Realtek High Definition Audio)    |  |  |  |  |
| Secondary Sound Device (Microphone)                                                                                 |  |  |  |  |

**Gambar 7.** Pilihan rekaman

- 8. Pada menu ini, anda juga bisa mengaktifkan Webcam atau menampilkan rekaman wajah anda pada video. Biasanya digunakan pada recording game.
- 9. Atur apakah anda ingin merekam layar desktop secara keseluruhan atau hanya sebagian. Jika anda ingin merekam sebagian layar desktop anda bisa melakukan setting pada tab menu yang berbentuk kotak di bagian pojok kiri atas.

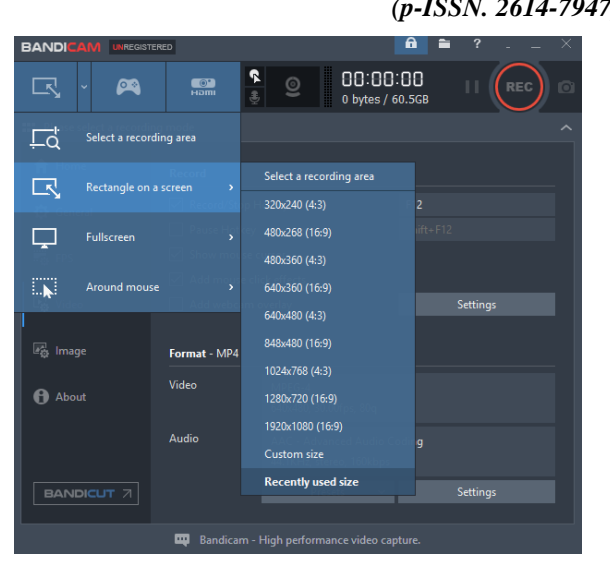

**Gambar 8.** Proses perekaman video

- 10. Kemudian setelah semua proses settings selesai, anda bisa mengklik tombol REC yang berbentuk bulat di pojok kanan atas. Dan untuk berhenti melakukan recording atau stop dan save video, anda hanya cukup menekan shortkey F12 pada keyboard anda.
- 11. Kemudian untuk lokasi penyimpanan Video hasil recording anda, secara default akan di tempatkan pada folder Bandicam yang ada di Documents.

# **KESIMPULAN DAN SARAN**

Secara keseluruhan pelaksanaan kegiatan pengabdian sudah sesuai dengan yang direncanakan pada usulan proposal tahun 2019 kepada yayasan pembina IKIP Mataram. Setiap tahapan yang dilalui memberikan proses pembelajaran baik kepada tim pelaksana maupun kepada para peserta pelatihan.

Target dari Program Pengabdian "Pelatihan Pembuatan Video Pembelajaran bagi guru-guru di SDN 1 Ubung dengan Memanfaatkan Bandicam" yaitu diharapkan dapat memberikan teknologi dan keterampilan kepada guru-guru bagaimana cara membuat video pembelajaran dengan memanfaatkan bandicam.

#### **UCAPAN TERIMAKASIH**

Tim peneliti mengucapkan terima kasih kepada pihak Universitas Pendidikan Mandalika dan guru-guru di SDN 1 Ubung Lombok Tengah yang telah berpartisipasi dalam pelaksanaan kegiatan ini. Semoga kedepannya kita dapat melaksanakan kegiatan yang sama dengan mitra yang lebih luas.

#### **DAFTAR PUSTAKA**

- Arsyad. 2011. *Media Pengajaran.* Jakarta: Raja Grafindo Persada.
- Calhoun, C. C., & Finch, A. V. 1982. *Vocational Education: Concepts and Operation (2nd ed.).* Belmont,California: Wadword Publishing Company.
- Castleman, K. R., 2004, *Digital Image Processing*, Vol. 1, Ed.2, Prentice Hall, New Jersey.
- Djamarah, S. B., & Zain, A. 2006. *Strategi Belajar Mengajar.* Jakarta: PT. Rineka Cipta.
- Indonesia, P. R. 1990. *Undanng-undang No 29 Tahun 1990.* Jakarta.
- Pengetahuan, S. 2015. *40 Pengertian Pendidikan Menurut Para Ahli (Pembahasan Lengkap).* Retrieved 3 1, 2019, from 40 Pengertian Pendidikan Menurut Para Ahli (Pembahasan Lengkap): http://www.seputarpengetahuan.co.id/20 15/2015-pengertian-pendidikanmenurut-para-ahli.html
- Pribadi, B. A. 2009. *Model Desain Sistem Pembelajaran .* Jakarta: PT. Dian Rakyat.
- Widomoko. 2005. *Kontruksi Bangunan Gedung Satu Lantai.* Malang: Universitas Negeri Malang.